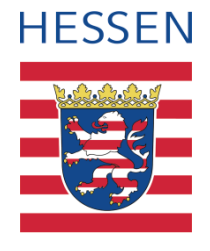

# **Handlungshilfe zur Nutzung des Akteneinsichtsportals für vom Gericht registrierte Nutzerinnen und Nutzer**

Akteneinsichtsportal

eJustice-Programm Hessen

Stand 17.01.2024

Versionsnummer 02.01

@justice HESSEN

# **Dokumentinformationen**

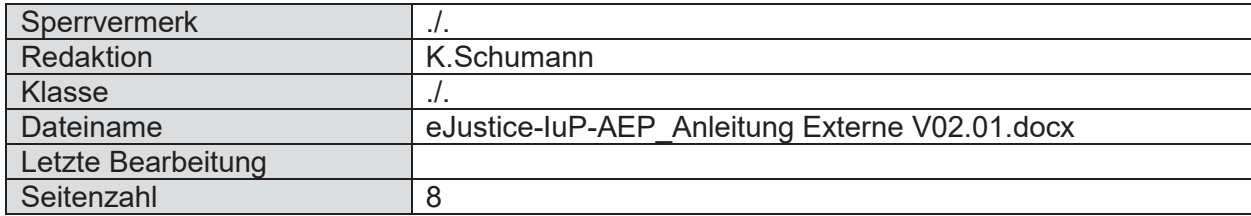

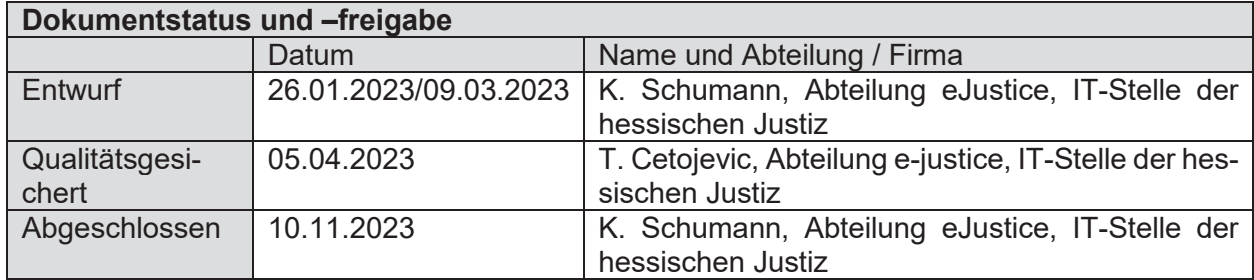

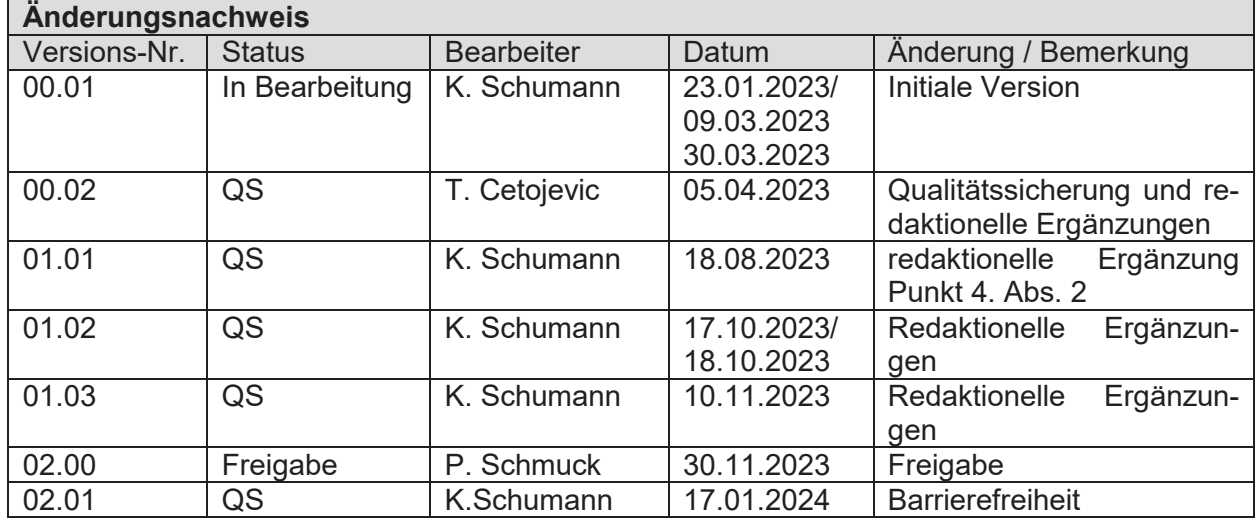

# **Inhaltsverzeichnis**

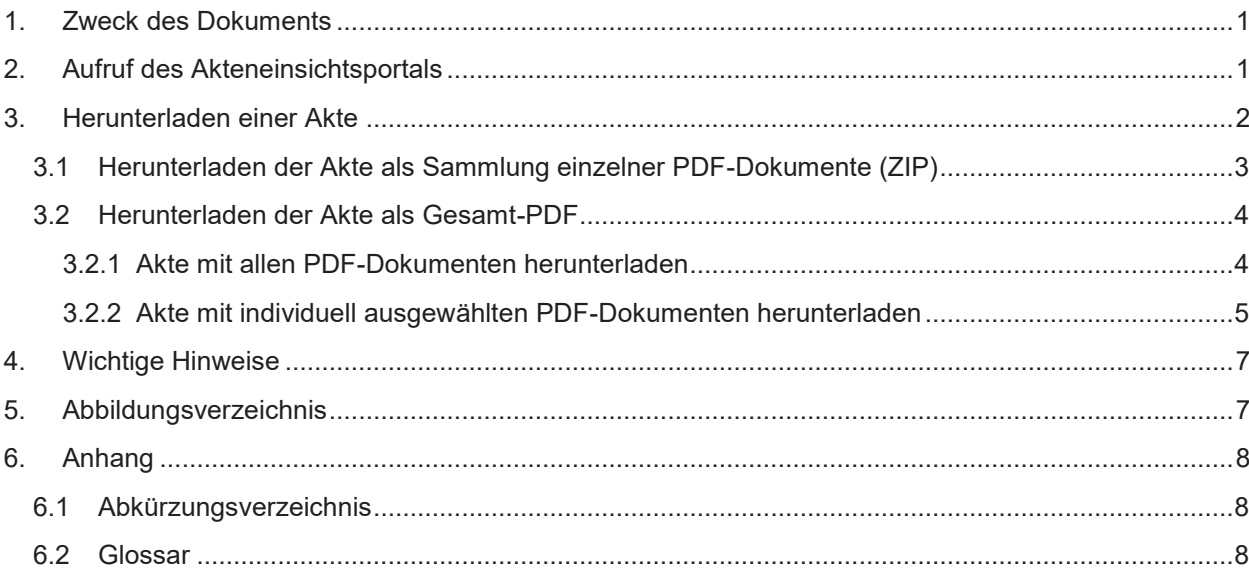

# **1. Zweck des Dokuments**

Dieses Dokument dient als Handreichung für die vom Gericht registrierten Nutzerinnen und Nutzer zur Einsichtnahme einer elektronischen Gerichtsakte aus dem Akteneinsichtsportal.

# **2. Aufruf des Akteneinsichtsportals**

Sie gelangen über den nachfolgenden Link in Ihrem Browser zum bundesweiten Akteneinsichtsportal.

https://www.akteneinsichtsportal.de

Dort klicken Sie bitte mit der linken Maustaste auf den Reiter "ZU DEN AKTEN".

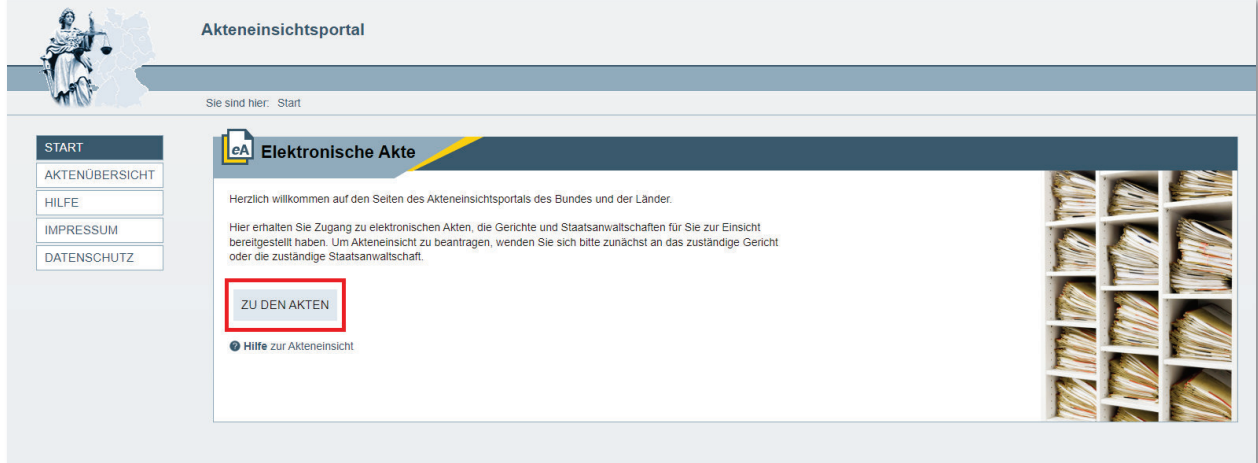

#### **Abbildung 1: Zu den Akten**

Anschließend wählen Sie als Verzeichnisdienst "SAFE-Verzeichnisdienst der Justiz".

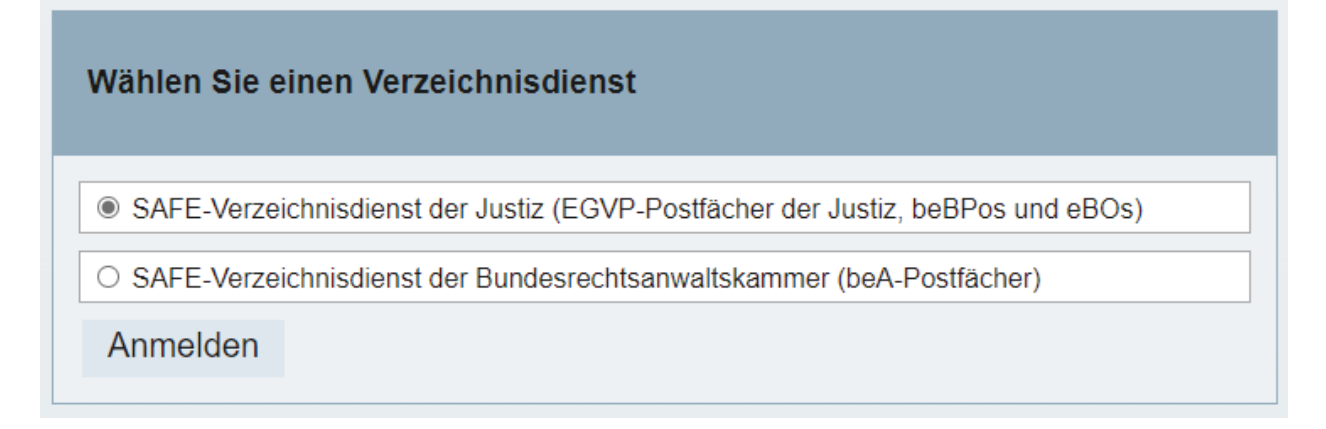

#### **Abbildung 2: Verzeichnisdienst wählen**

Sie werden nun aufgefordert, Ihren Benutzernamen und Ihr Passwort einzutragen. Diese Informationen haben Sie zuvor vom Gericht erhalten.

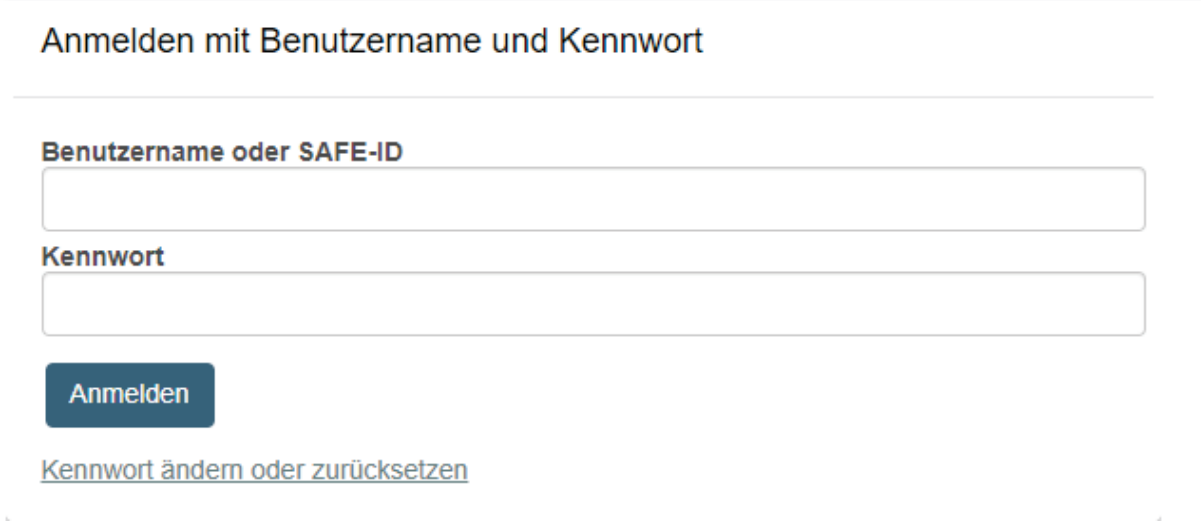

**Abbildung 3: SAFE Fenster Anmeldung**

# **3. Herunterladen einer Akte**

Nach der erfolgreichen Anmeldung gelangen Sie automatisch zur Übersichts-Seite, wo Ihnen alle für Sie bereitgestellten Akten angezeigt werden.

| <b>Elektronische Akte</b><br> eA                                                                                                    |                      |                     |            |                       |                                  |            |     |  |  |  |  |
|----------------------------------------------------------------------------------------------------|----------------------|---------------------|------------|-----------------------|----------------------------------|------------|-----|--|--|--|--|
| Folgende elektronische Akten stehen für Sie für einen Zeitraum von in der Regel 30 Tagen ab Bereitstellung zum Abruf bereit. Auf dieser Seite können Sie die gesamte Akte entweder als ein zusammenhängendes PDF-<br>Dokument (Gesamt-PDF) oder - soweit bereitgestellt - als Sammlung einzelner PDF-Dokumente mit Strukturinformationen herunterladen.<br>Möchten Sie stattdessen nur einzelne Dokumente der Akte herunterladen, klicken Sie auf das jeweilige Aktenzeichen, um zur Auswahlseite zu gelangen. |                      |                     |            |                       |                                  |            |     |  |  |  |  |
| Bitte beachten Sie, dass Sie die elektronische Akte nur zu dem Zweck verwenden dürfen, für den sie Ihnen zur Verfügung gestellt wird. Die elektronischen Dokumente auf Ihrem System sind unverzüglich zu löschen, sobald<br>ihre Speicherung nicht mehr erforderlich ist.<br>Freigegebene Akten                                                                                                    |                      |                     |            |                       |                                  |            |     |  |  |  |  |
| Aktenzeichen                                                                                                    | Zugehörige Hauptakte | Gericht<br>Δ        | Kurzrubrum | <b>Stand der Akte</b> | abrufbar bis<br>$\blacktriangle$ | <b>PDF</b> | ZIP |  |  |  |  |
|                                                                                                    | $-1$                 | Landgericht Limburg | gegen      | 22.02.2023            | 24.03.2023                       | ⊠          |     |  |  |  |  |
|                                                                                                    | $- -$                | Landgericht Limburg | gegen      | 22.02.2023            | 24.03.2023                       |            | T   |  |  |  |  |
|                                                                                                    | $-1$                 | Landgericht Limburg | gegen      | 01.03.2023            | 31.03.2023                       |            | ٦   |  |  |  |  |
|                                                                                                    | $- -$                | Landgericht Limburg | t gegen    | 01.03.2023            | 31.03.2023                       | 凶          |     |  |  |  |  |
|                                                                                                    |                      |                     |            |                       |                                  |            |     |  |  |  |  |

**Abbildung 4: Anzeige Übersicht**

Anhand des Reiters "Stand der Akte" lässt sich erkennen, wann Ihnen die Akte zur Einsicht bereitgestellt wurde.

Anhand des Reiters "abrufbar bis" lässt sich ablesen, bis wann Ihnen diese Akte im Akteneinsichtsportal zur Verfügung steht.

Die Akten stehen Ihnen für einen Zeitraum von 30 Tagen ab Bereitstellung zum Abruf bereit. Die Akteneinsicht kann jedoch jederzeit manuell vom Gericht widerrufen werden.

Sie können die gesamte Akte entweder als Sammlung einzelner PDF-Dokumente (ZIP-Datei) oder als ein zusammenhängendes PDF-Dokument (Gesamt-PDF) einsehen, je nachdem, in welchem Format Ihnen das Gericht die Akte bereitstellt.

Den Gerichten liegt die Empfehlung vor, die Akte als zip-Datei bereitzustellen.

## **3.1 Herunterladen der Akte als Sammlung einzelner PDF-Dokumente (ZIP)**

Wenn Ihnen die Akte als Sammlung einzelner PDF-Dokumente zur Verfügung gestellt wurde, erkennen Sie dies an dem Symbol im Reiter "ZIP".

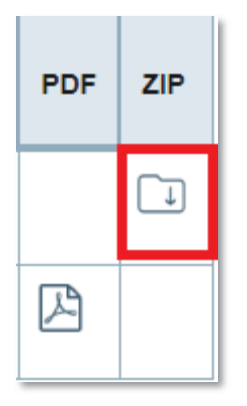

**Abbildung 5: Anzeige ZIP**

Hier haben Sie nun zwei Optionen. Sie können die Akte vollständig mit allen enthaltenen PDF-Dokumenten als ZIP-Container herunterladen oder sich alle enthaltenen PDF-Dokumente anzeigen lassen und individuell auswählen, welche Dokumente Sie als ZIP-Container herunterladen wollen.

für vom Gericht registrierte Nutzerinnen und Nutzer

## **3.2 Herunterladen der Akte als Gesamt-PDF**

Falls Ihnen die Akte als Gesamt-PDF zur Verfügung gestellt wurde, erkennen Sie dies an dem Symbol im Reiter "PDF".

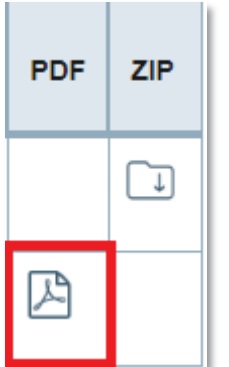

**Abbildung 6: Anzeige pdf**

Durch einen Klick mit der linken Maustaste auf das Symbol im Reiter "PDF" können Sie die Akte als Gesamt-PDF herunterladen.

## **3.2.1 Akte mit allen PDF-Dokumenten herunterladen**

Um alle Dokumente einer zur Verfügung gestellten Akte auf einmal herunterzuladen, kann die Funktion "Als ZIP-Container herunterladen" genutzt werden.

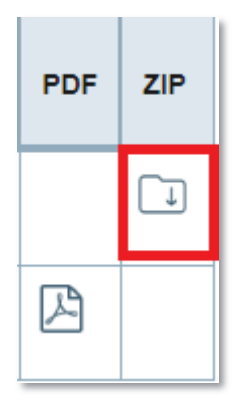

**Abbildung 7: ZIP-Container anwählen, um alle pdf-Dokumente herunterzuladen**

Durch einen Klick mit der linken Maustaste auf das Symbol im Reiter "ZIP" können Sie die Akte mit allen PDF-Dokumenten herunterladen. Im ZIP-Container werden Ihnen alle PDF-Dokumente als separate Dokumente angezeigt.

# **3.2.2 Akte mit individuell ausgewählten PDF-Dokumenten herunterladen**

Um sich alle enthaltenen PDF-Dokumente anzeigen zu lassen und individuell auszuwählen, welche Dokumente heruntergeladen werden sollen, klicken Sie bitte mit der linken Maustaste auf "Akte öffnen" im Reiter "Aktenzeichen".

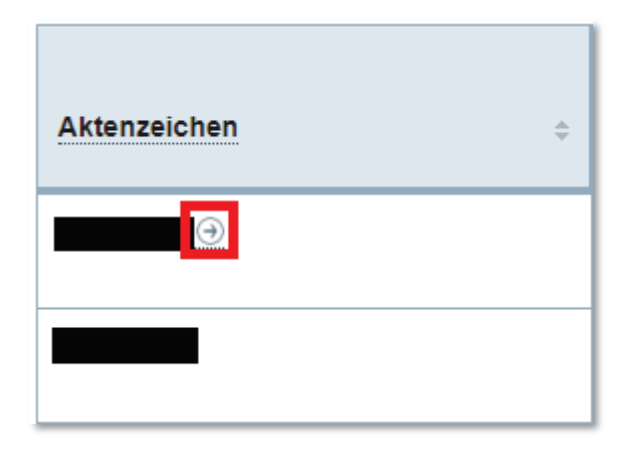

#### **Abbildung 8: Anzeige Akte öffnen**

Es werden Ihnen nun alle in der Akte enthaltenen PDF-Dokumente einzeln angezeigt.

3 Herunterladen einer Akte **Handlungshilfe zur Nutzung des Akteneinsichtsportals** für vom Gericht registrierte Nutzerinnen und Nutzer

| < Zurück zur Übersicht                                                                                                    |                               | Sortieren nach: | Standard | $\uparrow$ |  |  |  |  |  |  |
|----------------------------------------------------------------------------------------------------|-------------------------------|-----------------|----------|------------|--|--|--|--|--|--|
| 18                                                                                                    |                               |                 |          |            |  |  |  |  |  |  |
| Wählen Sie einzelne Dokumente aus, um diese herunterzuladen. Mit den Pfeiltasten können Sie navigieren. Mit STRG/CTRL+Space können Sie |                               |                 |          |            |  |  |  |  |  |  |
| Dokumente in der Ansicht auswählen.                                                                                                    |                               |                 |          |            |  |  |  |  |  |  |
| <b>Norakte</b><br>$-1$                                                                                                    |                               |                 |          |            |  |  |  |  |  |  |
| $- - $ $\Box$ Aktendeckel ()                                                                                                    | 19.05.21                      |                 |          |            |  |  |  |  |  |  |
| □ A Repräsentat                                                                                                    |                               |                 |          |            |  |  |  |  |  |  |
| $\vert - \vert$ Akteninnendeckel ()<br>$\Box$ Repräsentat                                                                              | 19.05.21                      |                 |          |            |  |  |  |  |  |  |
| $ \Box$ Signaturübersicht ()                                                                                                    |                               |                 |          |            |  |  |  |  |  |  |
| Repräsentat                                                                                                    |                               |                 |          |            |  |  |  |  |  |  |
| <b>Hauptakte</b>                                                                                                    |                               |                 |          |            |  |  |  |  |  |  |
| $- - $ $\Box$ Kenntnisnahme ()                                                                                                    | 17.06.21<br>31.05.21          |                 |          |            |  |  |  |  |  |  |
| Repräsentat                                                                                                    |                               |                 |          |            |  |  |  |  |  |  |
| $  \Box$ pruefvermerk ()<br>$\Box$ $\Box$ Repräsentat                                                                                  | 17.06.21<br>08.06.21          |                 |          |            |  |  |  |  |  |  |
| $  \Box$ xjustiz_nachricht ()                                                                                                    | 08.06.21<br>17.06.21          |                 |          |            |  |  |  |  |  |  |
| □ A Repräsentat                                                                                                    |                               |                 |          |            |  |  |  |  |  |  |
| $- - $ pruefvermerk ()<br>□ A Repräsentat                                                                                              | 09.06.21<br>28.10.21          |                 |          |            |  |  |  |  |  |  |
| $- - $ $\Box$ xjustiz_nachricht ()                                                                                                    | 28.10.21<br>09.06.21          |                 |          |            |  |  |  |  |  |  |
| $\Box$ $\Box$ Repräsentat                                                                                                    |                               |                 |          |            |  |  |  |  |  |  |
| $- - $ pruefvermerk ()<br>$\Box$ $\Box$ Repräsentat                                                                                    | 09.06.21<br>28.10.21          |                 |          |            |  |  |  |  |  |  |
| $- - $ xjustiz_nachricht ()                                                                                                    | 09.06.21<br>28.10.21          |                 |          |            |  |  |  |  |  |  |
| □ A Repräsentat                                                                                                    |                               |                 |          |            |  |  |  |  |  |  |
| $  \Box$ pruefvermerk ()<br>$\Box$ $\Box$ Repräsentat                                                                                  | 28.10.21<br>09.06.21          |                 |          |            |  |  |  |  |  |  |
| $- - $ xjustiz_nachricht ()                                                                                                    | 09.06.21<br>28.10.21          |                 |          |            |  |  |  |  |  |  |
| □ A Repräsentat<br>$  \Box$ pruefvermerk ()                                                                                            | 17.06.21<br>28.10.21          |                 |          |            |  |  |  |  |  |  |
| □ A Repräsentat                                                                                                    |                               |                 |          |            |  |  |  |  |  |  |
| $  \Box$ xjustiz_nachricht ()                                                                                                    | 28.10.21<br>17.06.21          |                 |          |            |  |  |  |  |  |  |
| □ A Repräsentat<br>- - 024_EURODAC-Ergebnis_Formatum ()                                                                                | 28.10.21                      |                 |          |            |  |  |  |  |  |  |
| □ A Repräsentat                                                                                                    |                               |                 |          |            |  |  |  |  |  |  |
| $- - $ Leitfaden Browseranwendung st ()                                                                                                | 31.08.21<br>28.10.21          |                 |          |            |  |  |  |  |  |  |
| $\Box$ $\Box$ Repräsentat<br>$- - $ $\Box$ Anschreiben ()                                                                              | 28.02.22<br>01.03.22          |                 |          |            |  |  |  |  |  |  |
| $\Box$ $\Box$ Repräsentat                                                                                                    |                               |                 |          |            |  |  |  |  |  |  |
| $- - $ $\Box$ Anschreiben ()<br>□ 因 Repräsentat                                                                                        | 28.02.22<br>01.03.22          |                 |          |            |  |  |  |  |  |  |
| - - C Kammerentscheidung_Urteil ()                                                                                                    | 28.02.22<br>01.03.22          |                 |          |            |  |  |  |  |  |  |
| □ A Repräsentat                                                                                                    |                               |                 |          |            |  |  |  |  |  |  |
| □ 凶 Repräsentat                                                                                                    | 20.10.21<br>18.03.22          |                 |          |            |  |  |  |  |  |  |
| $ \Box$ Eingangsbestätigung ()                                                                                                    | 20.10.21 20.10.21 14.03.22    |                 |          |            |  |  |  |  |  |  |
| Repräsentat<br>$ \Box$ Kenntnisnahme ()                                                                                                | 14.03.22<br>14.03.22          |                 |          |            |  |  |  |  |  |  |
| □ 四 Repräsentat                                                                                                    |                               |                 |          |            |  |  |  |  |  |  |
| $ \Box$ Eingangsbestätigung ()                                                                                                    | 01.11.21 18.03.22<br>01.11.21 |                 |          |            |  |  |  |  |  |  |
| □ 四 Repräsentat                                                                                                    |                               |                 |          |            |  |  |  |  |  |  |
| Ausklappen Einklappen Alle selektieren Alle deselektieren                                                                              |                               |                 |          |            |  |  |  |  |  |  |
|                                                                                                    |                               |                 |          |            |  |  |  |  |  |  |
| Herunterladen                                                                                                    |                               |                 |          |            |  |  |  |  |  |  |
|                                                                                                    |                               |                 |          |            |  |  |  |  |  |  |

**Abbildung 9: Anzeige Akte herunterladen**

für vom Gericht registrierte Nutzerinnen und Nutzer

Sie können jetzt individuell PDF-Dokumente durch einen Klick mit der linken Maustaste in die Auswahl-Kästchen auswählen und durch einen Klick mit der linken Maustaste auf den Reiter "Herunterladen" die ausgewählten PDF-Dateien als separate PDF-Dokumente herunterladen.

# **4. Wichtige Hinweise**

Die Einsichtnahme in elektronisch geführte Akten erfolgt über den Zugriff auf das Akteneinsichtsportal und das Herunterladen dieser Akten.

Die Anmeldedaten zum Akteneinsichtsportal sowie die über das Akteneinsichtsportal zur Verfügung gestellten Daten sind vor Zugriff sowie Einsichtnahme Dritter geschützt aufzubewahren und dürfen auch nicht an Dritte weitergegeben werden.

Die über das Akteneinsichtsportal zur Verfügung gestellten Daten sind nach Beendigung der zur Einsichtnahme berechtigenden Zwecksetzung unwiederbringlich und vollständig zu löschen bzw. zu vernichten. Es ist dafür Sorge zu tragen, dass keine Kopien der Daten – wie etwa Sicherungskopien – in Wiederherstellungssystemen, Netzwerken oder Cloud-Speichern abrufbar sind.

Für die Nutzung des Akteneinsichtsportals sind folgende technische Voraussetzungen notwendig:

- ein Computer
- Internetzugang und Internetbrowser, z.B. Firefox, Chrome, etc.
- · eine aktuelle Version eines PDF-Readers, z.B. Acrobat Reader, Foxit Reader, etc.

# **5. Abbildungsverzeichnis**

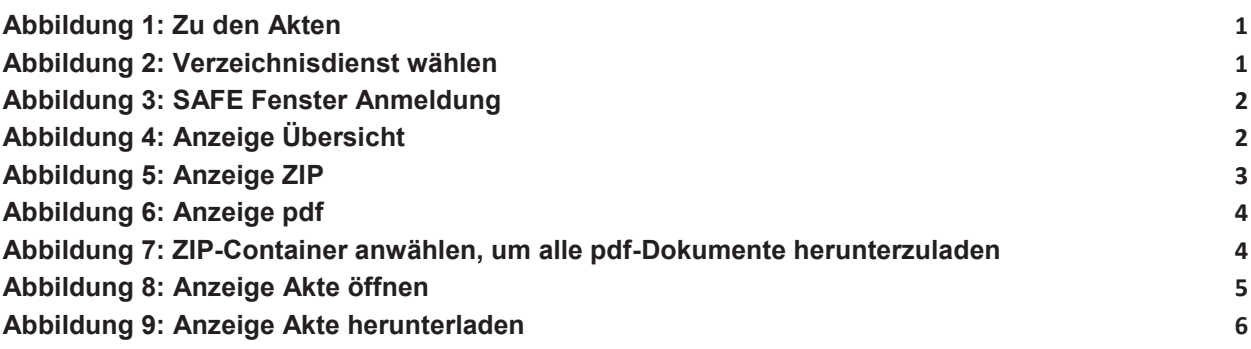

für vom Gericht registrierte Nutzerinnen und Nutzer

# **6. Anhang**

# **6.1 Abkürzungsverzeichnis**

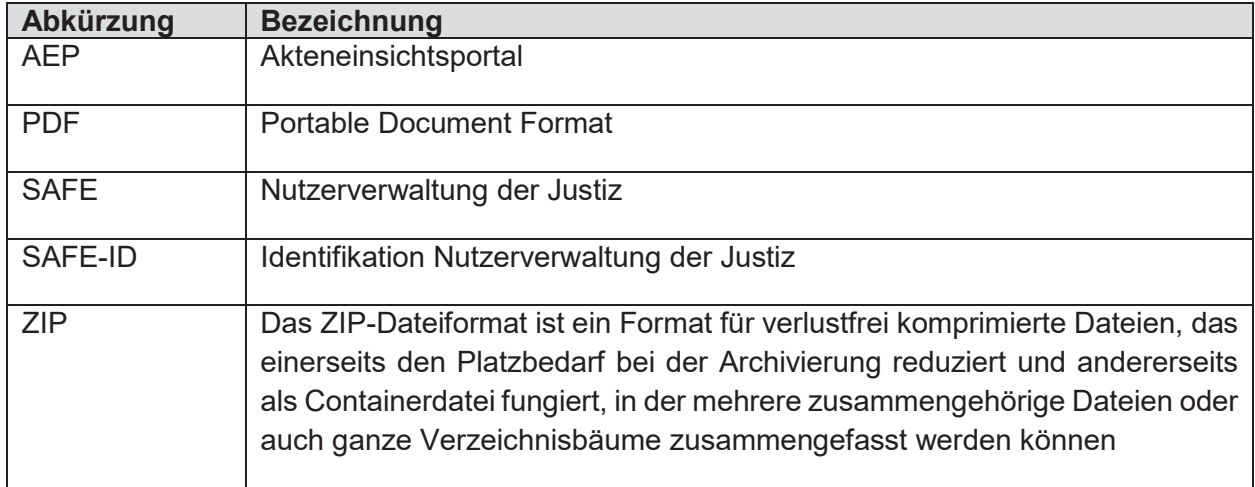

# **6.2 Glossar**

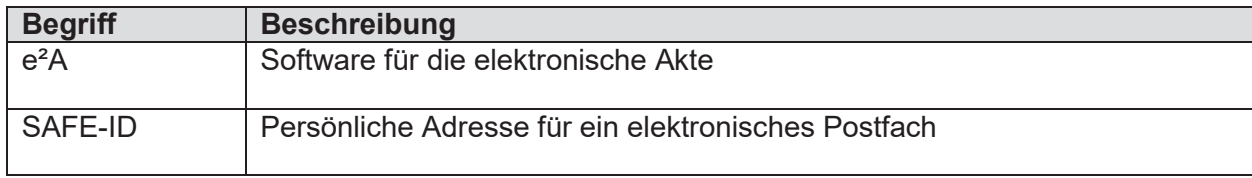